# **Adobe Photoshop 7 Registration Criteria for file**

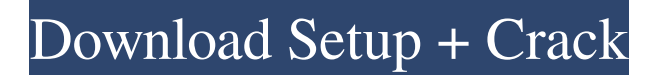

#### **Adobe Photoshop Setup Download 7.0 Crack + Free Download For PC 2022**

Note As you're working on a project, consider naming the file you create \_example1.psd\_ or \_example2.psd\_ or even \_example3.psd\_. Make a habit of always naming a file that you just create. ## Editing a Photo 1. \*\*4. Open an image that you'd like to edit.\*\* It's best to start with a basic photo of a typical scene that has some elements that you can use as a starting point. In Figure 1.2, you can see a photo of a simple scene, a full-page view of a street sign, and a diagonal view of some buildings. Figure 1.2 A working photo of a blank canvas and a project photo with a blank canvas 2. \*\*5. Duplicate the layer by dragging the layer thumbnail from the Layers panel onto the photo canvas. Name it "Landscape."\*\* The "Landscape" layer is now on top of the "Street" layer. You'll put the photo of the street sign in the "Landscape" layer. It doesn't matter which layer you place it on, but as a beginner you need to make it one of the first layers to know where to place other layers. 3. \*\*6. Choose Layer▸New from Layers.\*\* A New Layer dialog box appears, as shown in Figure 1.3. 4. \*\*7. Click OK.\*\* The new layer is added to the Layers palette. When you create a new layer, the layer immediately becomes visible on the canvas. Other layers, however, are still not visible. You must first make the new layer visible by expanding and collapsing the layer. To do so, you click the small down-pointing arrow on the right side of the Layers palette

#### **Adobe Photoshop Setup Download 7.0 Crack+ Download [2022-Latest]**

Sometimes making a silly face with the mouth closed is just not as funny as it is when the mouth is open. Open all the holes and you get this icon. Don't Feed the Vultures If you're going to use, share or display images from this website, please consider that it's a labor of love. If you understand that it costs money to provide you with content like this, you'll understand why I must take time away from creating more of it. If you would like to support my music and my editing habits, please consider donating via Patreon, Ko-fi or Paypal. You can also buy me a coffee if you like. Photoshop Tutorials Photoshop is a powerful tool for anyone who likes to manipulate or create images. It is much easier to learn the basics of Photoshop than the basics of photography. If you like the way your image looks at the moment, don't worry. You can always go back and fix it. How to Create a Text Effect in Photoshop 1. Select the text layer. Select everything on the layer (lasso tool > choose whole layer) 2. Right click, click on Edit > Adjustments > Desaturate 3. In the eyedropper tool (e.g., tool of the magic wand), make sure that the colour is black. Now click on the eyedropper, and make sure that the colour is black again 4. Ok, now we need to add a drop shadow. Use the pen tool and the drop shadow settings on the toolbar. The lower the opacity, the more distinct it is. Photoshop Tips This youtube video demonstrates how to create a spinning vignette (aka retro camera) effect using layer styles and working with the blend modes. By using a pixel brush with an alpha channel over the layer, you can erase the inside of the lens to create the effect. A new batch of Photoshop Tips 1. Create the shapes and arrange them on the layer as you wish 2. Select everything on the layer (lasso tool > choose whole layer) 3. Select the layer and do Object > Path > Make by stroke. Choose the shape and the brush type as you wish 4. Now you need to start painting. Highlight the lines by clicking on one of them with the brush. 5.

Highlight the layer again, and change its blend mode to Overlay. 6. Now you need to change the blend mode 05a79cecff

### **Adobe Photoshop Setup Download 7.0 Crack+**

AIAA User Events The American Institute of Aeronautics and Astronautics (AIAA) has scheduled over 150 Events in the United States and Canada at the AIAA Aviation Section annual and regional meetings (and other meetings throughout the year) that are open to all members and non-members of the organization. AIAA Meetings Located at the end of Interstate 85 in Duluth, GA, near Hartsfield International Airport (HGW), in September the American Institute of Aeronautics and Astronautics Aviation Section Conference and Exhibition is the nation's largest aerospace conference and trade show. More than 13,000 people attended AIAA 2014. The American Institute of Aeronautics and Astronautics Aviation Section Conference and Exhibition, in Portland, Oregon, attracts over 12,000 people from across the world to attend the industry's largest event for aerospace design, engineering and manufacturing. The AIAA Aviation Section Annual Meeting and Exposition is held from October 11-15, and covers a wide range of topics ranging from manufacturing technologies to energy.Is this more evidence of North Korea wanting to escape its slow death? The North Koreans have been moving nuclear material around and the latest example involves a white truck. The "White truck" appears to be carrying a static test load of small or crude nuclear devices with the help of the Nodong rocket engine installed near the middle. Still, the most important thing to remember about this in context of international relations with North Korea is that - yes - North Korea is developing nuclear weapons.Q: What does this lock do? just been reading some code I've inherited and in the MainWindow constructor there is a strange looking constructor call: public MainWindow() { InitializeComponent(); System.Windows.Forms.Application.EnableVisualStyles(); //... Some code this. lock = new object();  $//...$  Some code } I have no idea what this particular lock is for and it's there on all the classes in the application (all in the constructor). Can someone explain what this particular lock is for? A: Your code is right, you're looking at the constructor for Form. This is most likely writing the entry in the application registry for this form. To see what the value is: Right click the application Open up regedit Search for

#### **What's New In?**

The Gradient Tool can be used to add, change, or create various gradients. For example, you can use the Gradient Tool to create dramatic edges, or to create geometric shapes. The Pen Tool is a freehand drawing tool. It allows you to draw with a brush or draw directly onto a shape. The Gradient Tool. The Pen Tool. The Paint Bucket allows you to paint out or erase pixels. The Clone Stamp. The Gradient Tool. The Brush Tool. The Pen Tool. The Paint Bucket. Photoshop has some fine examples for all of these tools. To open a brush, use Photoshop's File menu and select Photoshop Brush. Then, click Open Brush, and Photoshop will open a brush window. You'll see that the brush window has a slider bar and a rectangle to select a color for the brush tip. Make sure you drag along the slider bar, and change the angle and size of the brush tip. You'll also see a preview to the right of the tool window. Also, you can keep the brush settings fixed by clicking the Default button in the upper left of the Brushes window. Photoshop has a default set of brushes for you to use. Open your Brushes window by clicking Tools > Photoshop Brush > Open Brush. See the arrow in the upper left? Click the arrow to toggle between the default set of brushes and your own custom brushes. If you don't have many brushes, you can use the Make New Brush button. Brushes come in different types, including Sketch, Pattern, Gradient, Custom Shape, Special, Pencil, Hatch, Filled, and Directional. You can use a browser's Back and Forward buttons (Control- and Control-L) to revisit previously opened brushes. Now, let's learn how to make your own brushes. There are three ways to make brushes in Photoshop: In the Photoshop Brush window, click New Brush to open the Brush Settings dialog box. Click the Brushes folder icon on the Files panel, and then click the new icon. Click New Brush in the Brushes folder, and Photoshop will open a new Brushes window. Click the New Brush button at the bottom of the Brushes window. Photoshop will ask you if you want to start with the default brushes. Click the Browse button to choose a brush set from your Computer, then click OK.

## **System Requirements:**

Important Notes: The 60 minute trial allows you to get a feel for the game and its capabilities and is a great tool for testing whether you want to purchase the game before you buy! Once the trial has ended and you're ready to purchase the game, you'll be able to upgrade your subscription at any time to unlock the all new features! You can pay \$10/month or \$100/year to unlock the 'Access Level' subscription and you'll have the ability to receive all new DLC and updates as they come out in the future. For more

Related links:

<https://demo.takewp.com/listing/tpg-explore/advert/adobe-photoshop-cs6-free-download-32-bit/> [https://fessoo.com/upload/files/2022/07/qcyF1Em2rrZ7QzkigMA2\\_01\\_e908d5519171b99ca4a82336874f8d29\\_file.pdf](https://fessoo.com/upload/files/2022/07/qcyF1Em2rrZ7QzkigMA2_01_e908d5519171b99ca4a82336874f8d29_file.pdf) [https://gsmile.app/upload/files/2022/07/dzYMp8b7pvMrw6PP7E7w\\_01\\_938854d2a9228d2bf30d5a8bbb13256a\\_file.pdf](https://gsmile.app/upload/files/2022/07/dzYMp8b7pvMrw6PP7E7w_01_938854d2a9228d2bf30d5a8bbb13256a_file.pdf) https://1orijin.com/upload/files/2022/07/vJldG5OxOgLeNaDUgq4O\_01\_938854d2a9228d2bf30d5a8bbb13256a\_file.pdf <https://nooorasa.ru/2022/07/01/photoshop-free-actions-for-weddings/> <http://saddlebrand.com/?p=35137> [https://medcoi.com/network/upload/files/2022/07/w1TMMz7crwh1mp6FVzEs\\_01\\_2510674fbf3d869a2e69ffcfd58d7cc5\\_file.](https://medcoi.com/network/upload/files/2022/07/w1TMMz7crwh1mp6FVzEs_01_2510674fbf3d869a2e69ffcfd58d7cc5_file.pdf) [pdf](https://medcoi.com/network/upload/files/2022/07/w1TMMz7crwh1mp6FVzEs_01_2510674fbf3d869a2e69ffcfd58d7cc5_file.pdf) https://formyanmarbymyanmar.com/upload/files/2022/07/OmLCUCnbHoCpCxWkU3bI\_01\_92ca566e15474d5e78428d7f7fff [ea8b\\_file.pdf](https://formyanmarbymyanmar.com/upload/files/2022/07/QmLCUCnbHoCpCxWkU3bI_01_92ca566e15474d5e78428d7f7fffea8b_file.pdf) [https://social.mactan.com.br/upload/files/2022/07/fPTPTHyKUv9c3cB3pv4H\\_01\\_938854d2a9228d2bf30d5a8bbb13256a\\_file.](https://social.mactan.com.br/upload/files/2022/07/fPTPTHyKUv9c3cB3pv4H_01_938854d2a9228d2bf30d5a8bbb13256a_file.pdf) [pdf](https://social.mactan.com.br/upload/files/2022/07/fPTPTHyKUv9c3cB3pv4H_01_938854d2a9228d2bf30d5a8bbb13256a_file.pdf) <https://www.crneurologyandpain.com.au/sites/default/files/webform/download-adobe-photoshop-cc-2021.pdf> <https://athome.brightkidspreschool.com/blog/index.php?entryid=2485> [https://playerclub.app/upload/files/2022/07/fCBvolJ7YlGGEnuYzlBO\\_01\\_92ca566e15474d5e78428d7f7fffea8b\\_file.pdf](https://playerclub.app/upload/files/2022/07/fCBvolJ7YlGGEnuYzlBO_01_92ca566e15474d5e78428d7f7fffea8b_file.pdf) <https://sheltered-inlet-78551.herokuapp.com/tamgavr.pdf> <https://nutramicoro.com/adobe-lightroom-4-1-for-mac/> <https://www.iltossicoindipendente.it/2022/07/01/photoshop-2021-crack-license-key-free-download/> [https://sheltered-coast-19960.herokuapp.com/free\\_downloadable\\_adobe\\_photoshop.pdf](https://sheltered-coast-19960.herokuapp.com/free_downloadable_adobe_photoshop.pdf) [https://www.eastwindsor-ct.gov/sites/g/files/vyhlif4381/f/uploads/board\\_commission\\_app\\_form.pdf](https://www.eastwindsor-ct.gov/sites/g/files/vyhlif4381/f/uploads/board_commission_app_form.pdf) [http://amlakalef.com/wp-content/uploads/2022/07/Download\\_Free\\_Adobe\\_Photoshop.pdf](http://amlakalef.com/wp-content/uploads/2022/07/Download_Free_Adobe_Photoshop.pdf) http://chatroom.thabigscreen.com:82/upload/files/2022/07/fhIueaAGaLtSZZWU jrJ5\_01\_031331282c73490175163fff8650c1d [0\\_file.pdf](http://chatroom.thabigscreen.com:82/upload/files/2022/07/fhIueaAGaLtSZZWUjrJ5_01_031331282c73490175163fff8650c1d0_file.pdf) <https://citys.co/wp-content/uploads/2022/07/anavin.pdf>